# **Wind Energy Applications**

## **Menu Option**: CR Wind Energy Applications

**Purpose**: This report will retrieve all pending and authorized Rights-of-Way cases (case types that begin with 28) that have a Commodity Code equal to 974 - Wind Energy Facilities for the Administrative State(s) selected.

This report will be used by WO lands and budget offices to track the number of wind energy ROW applications being processed and granted on public lands. The BLM Strategic Plan identifies wind energy as one of the measures being tracked. This report is used to provide the Department and others seeking information on the BLM renewable workload.

**Selection Criteria:** The criteria input for the report is found in the Internal Case Recordation Reports menu grouping from the Reporting Application.

Mandatory Criteria: **Admin State**

## **Procedure**:

1. Select **CR Total Wind Energy Applications** from the reporting menu.

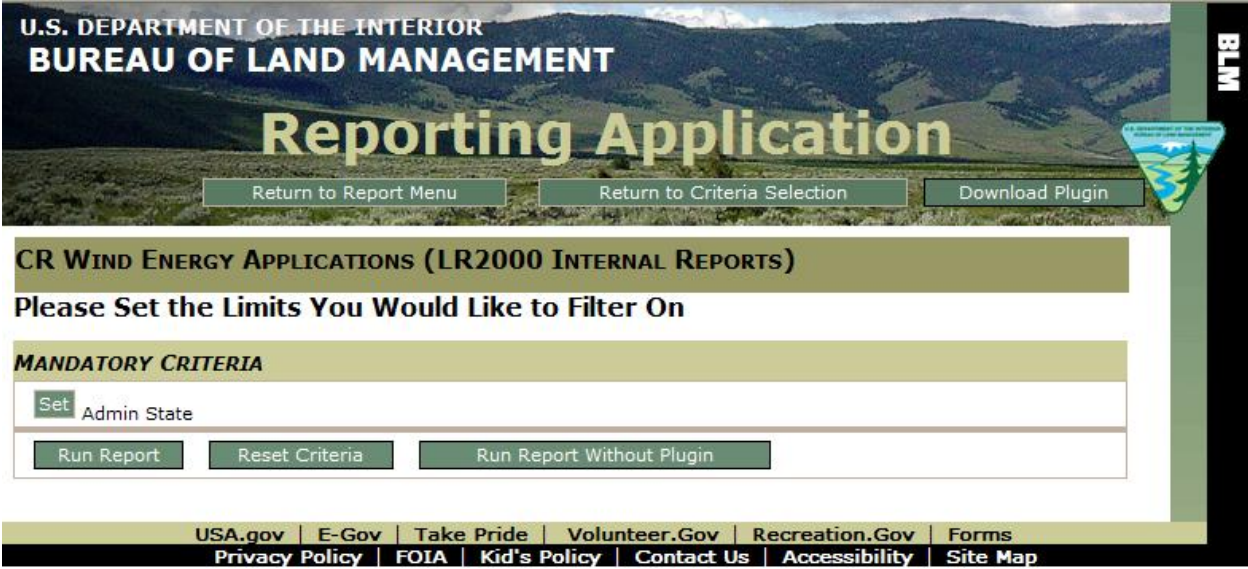

## *Identify the Required Information:*

2. Click **Set** for **Admin State** to specify the state(s) in which to report information.

Type the two-letter state code in the text field or select it from the list.

#### **Note**: To change criteria selection, click **Return to Criteria Selection**.

**TIP**: To select multiple values for a criterion, enter each code separated by a comma in the text field or use the ALT key (for non-sequential items) or Shift key (for sequential items) and select multiple items in the list box. Click Close or click Set for another criterion to retain the search criteria.

#### *Process Report:*

- 3. After selecting all criteria, click **Run Report.**
- 4. Click **OK** to confirm the report criteria.

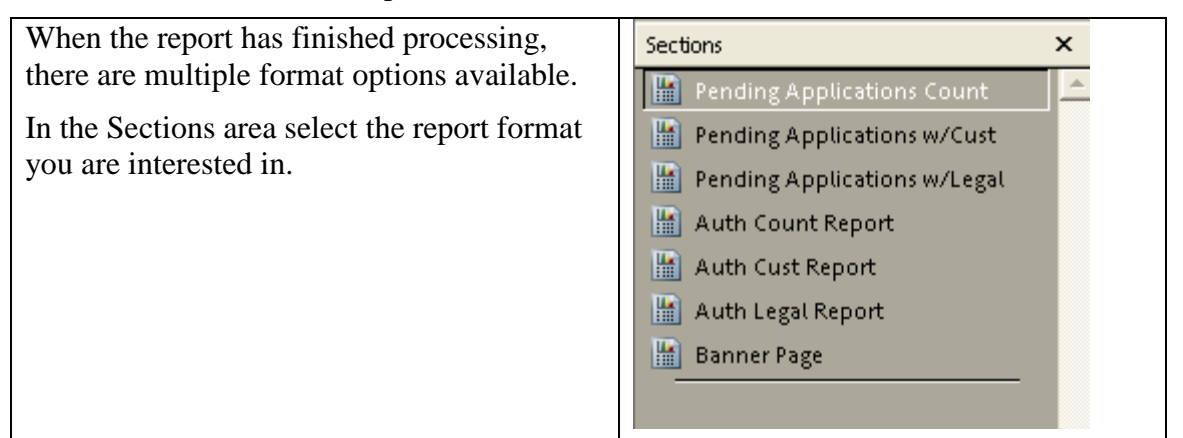

## **EXAMPLE:**

**Query:** *How many Wind Energy applications are there in California?*

#### Set **Admin State**

Type "**CA**" into the edit field *or* select "**CA**" in the list box.

## Click "**Run Report**"

When the processing has completed, the cursor will change from an hourglass back to an arrow and the **Pending Wind Energy ROW Applications Report** will be displayed. This report provides case totals, acreage totals by case type for pending Wind Energy Applications.

Run Time: 09:46 AM

11/24/2008<br>Page 1 of 1

#### PENDING

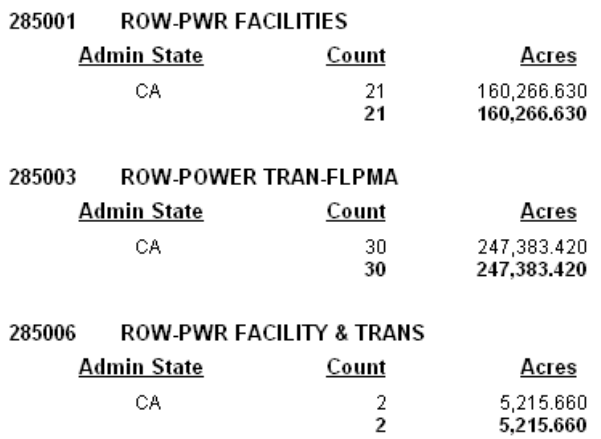

#### **Pending Wind Energy Applications with Customer**

This report lists the customer name, address, disposition date, serial number, case acres and resource area for pending Wind Energy Applications.

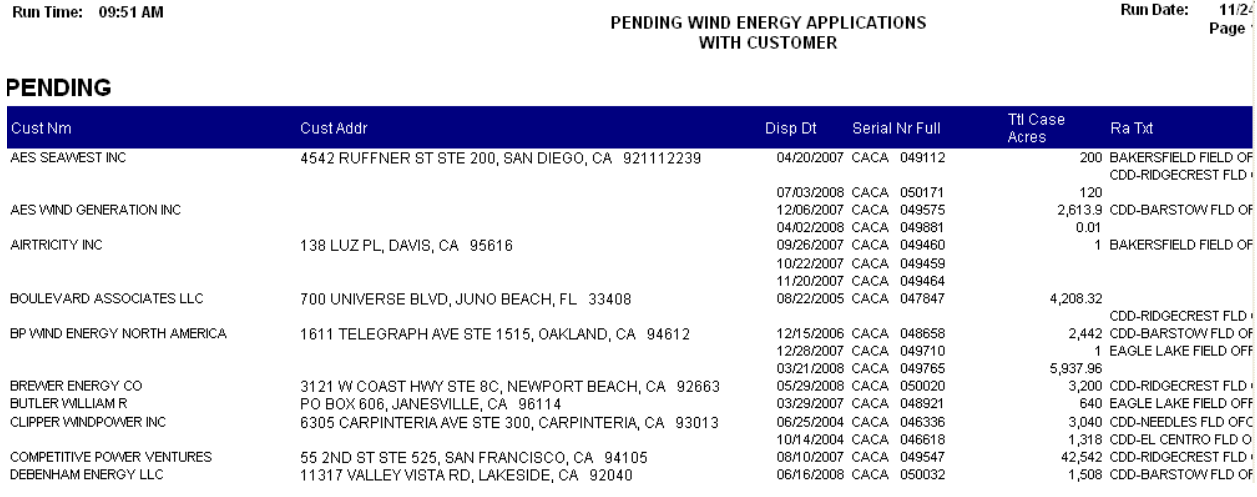

## **Pending Wind Energy ROW Applications with Legal Description Information**

This report lists the Case disposition, Admin State, serial number, case acres and legal description for pending Wind Energy Applications

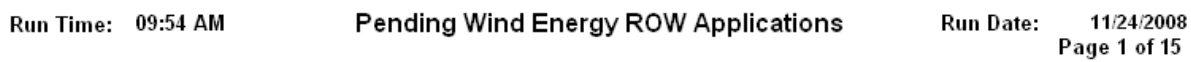

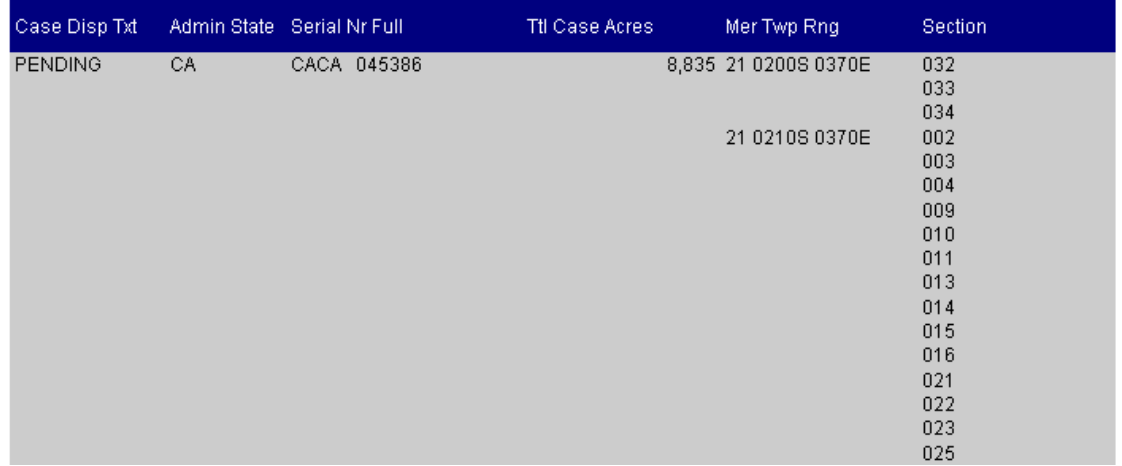

## **Authorized Wind Energy ROW Applications**

This report provides case totals, acreage totals by case type for Authorized Wind Energy Applications.

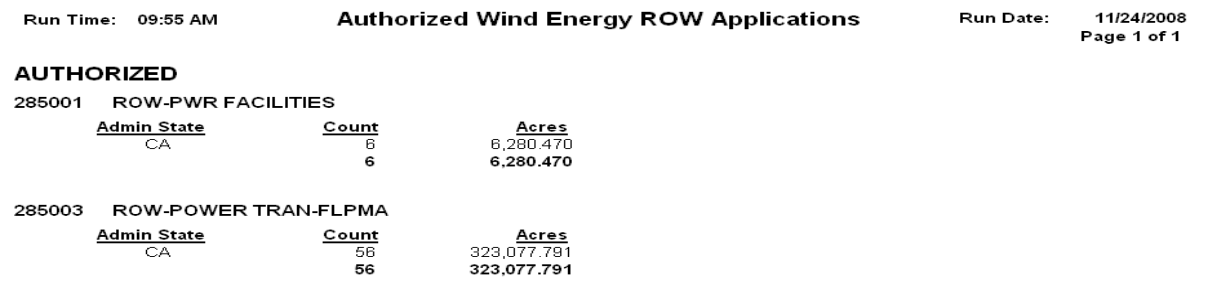

#### **Authorized Wind Energy ROW Applications with Customer Information**

This report lists the customer name, address, disposition date, serial number, case acres and resource area for authorized Wind Energy Applications

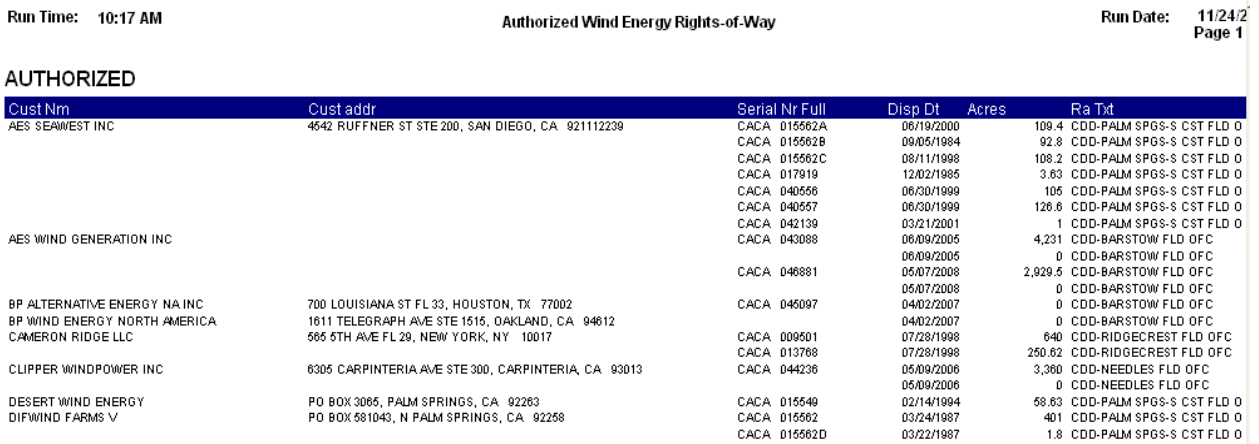

# **Authorized Wind Energy ROW Applications with Legal Description Information**

This report lists the Case disposition, Admin State, serial number, case acres and legal description for authorized Wind Energy Applications

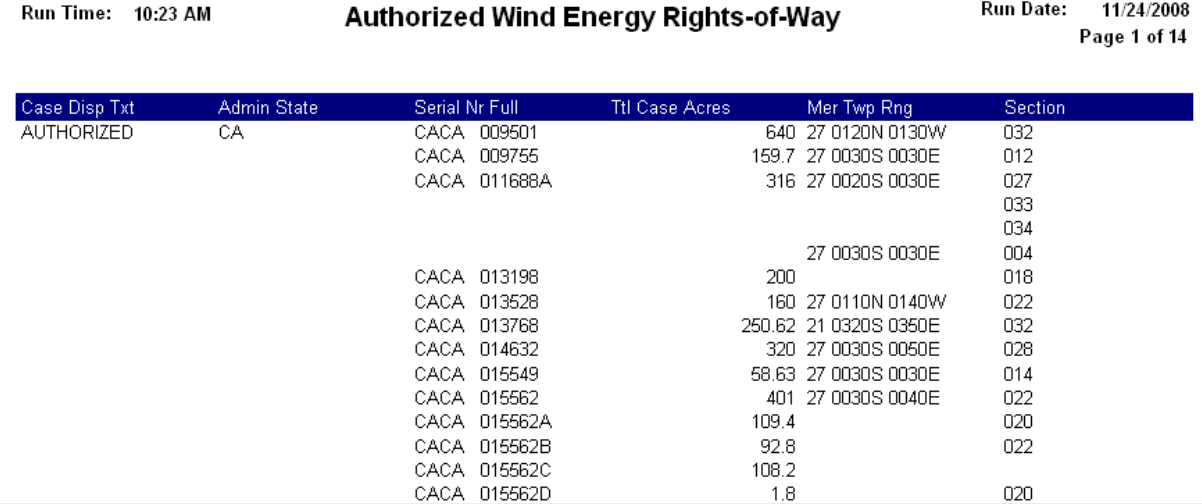